## **VIDEO QUALITY**

Sets the video quality.

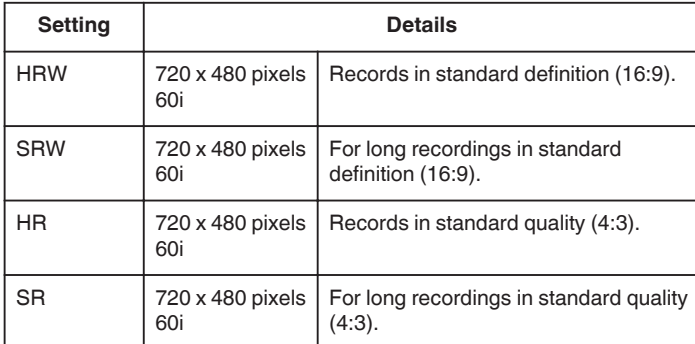

## **Memo :**

0 You can change the video quality from the remaining recording time display.

Select the video quality with the UP/< and DOWN/> buttons and press OK.

## **Displaying the Item**

## **Memo :**

To select/move cursor towards up/left or down/right, press the button UP/< or DOWN/>.

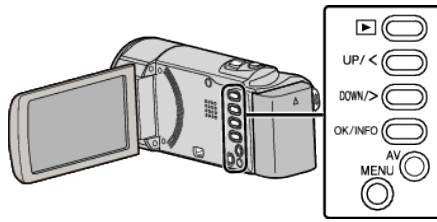

*1* Press MENU.

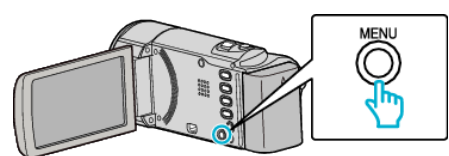

*2* Select "VIDEO QUALITY" and press OK.

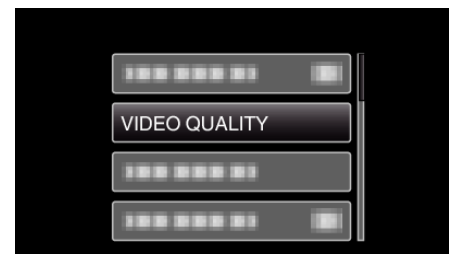